# Geodetic Monument Viewer

A guide for general functionality and layer definitions

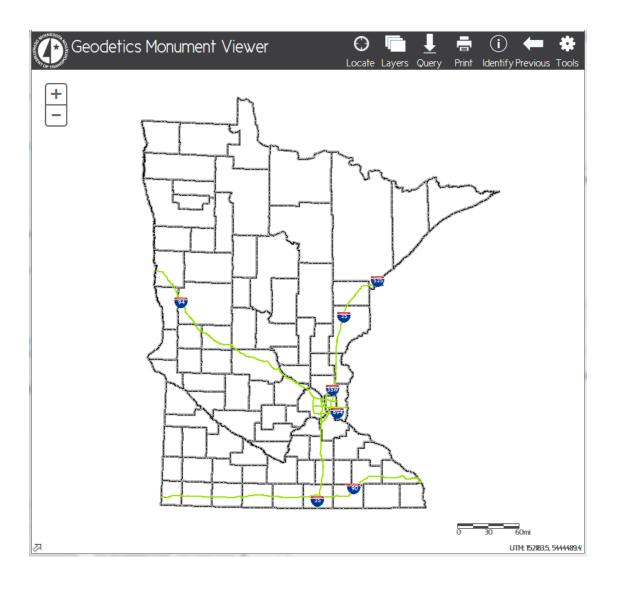

1/21/2016 Minnesota Department of Transportation Geodetic Unit

# **Table of Contents**

| Geodetic Station Layer Functionality | 2  |
|--------------------------------------|----|
| Geodetic Station Layer Definitions   |    |
| Geodetic Stations – All Active       | 3  |
| Current Horizontal Datum/Adjustments | 4  |
| Current Vertical Datum               | 5  |
| Historic Datums                      | 5  |
| Common Tasks                         |    |
| View Data Sheet                      | 7  |
| Query Station – By Name              | 9  |
| Zoom to Region                       | 11 |
| Zoom to PLS                          |    |

# **Geodetic Station Layer Functionality**

The new geodetic layers are designed, within the limitations of the application, to give the user the ability to quickly identify all stations relative to the most current horizontal and vertical datums (NAD 83 and NAVD 88), or to look more specifically at current or historical datum and adjustment combinations.

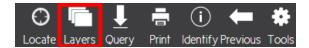

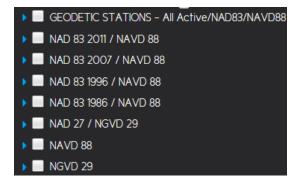

There is overlap between the Datum/Adjustment layers which can cause duplication of individual station symbols and labels when more than one layer at a time is visualized. The station symbols will display in the order of the layers.

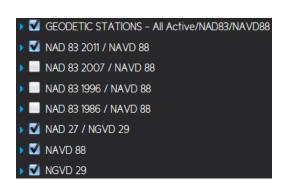

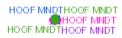

The following layers are mutually exclusive and do not overlap with each other or the Datum/Adjustment layers

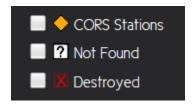

The GEODETIC STAIONS ALL – Queries layer is included for use with the Query tool and allows the user to search for stations by specific attributes such as STATION NAME.

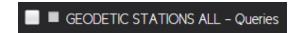

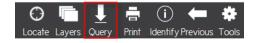

# **Geodetic Station Layer Definitions**

#### Geodetic Stations - All Active

This layer includes all active stations, each grouped by the method used to position the station relative to the current horizontal and vertical datums (NAD 83 and NAVD 88).

- The Other category may include horizontal and/or vertical positions as defined in the table below.
- The **Unpositioned** category includes stations positioned through less rigorous means, such as scaled or autonomous GNSS, and used for mapping purposes only.

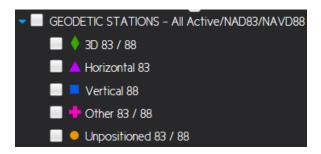

Stations are symbolized by quality of position and categorized according to the following table:

| Geodetic Stations - All Active - NAD 83 / NAVD 88 |                |          |            |            |              |              |  |
|---------------------------------------------------|----------------|----------|------------|------------|--------------|--------------|--|
| HORIZONTAL                                        | VERTICAL ORDER |          |            |            |              |              |  |
| ORDER                                             | 1              | 2        | 3          | 4          | Unclassified | No Position  |  |
| А                                                 | 3D             | 3D       | Horizontal | Horizontal | Horizontal   | Horizontal   |  |
| В                                                 | 3D             | 3D       | Horizontal | Horizontal | Horizontal   | Horizontal   |  |
| C<br>(GPS)                                        | 3D             | 3D       | Horizontal | Horizontal | Horizontal   | Horizontal   |  |
| 1<br>(Classical)                                  | 3D             | 3D       | Horizontal | Horizontal | Horizontal   | Horizontal   |  |
| 2                                                 | Vertical       | Vertical | Other      | Other      | Other        | Other        |  |
| 3                                                 | Vertical       | Vertical | Other      | Other      | Other        | Other        |  |
| 4                                                 | Vertical       | Vertical | Other      | Other      | Other        | Other        |  |
| Unclassified                                      | Vertical       | Vertical | Other      | Other      | Other        | Other        |  |
| No Position                                       | Vertical       | Vertical | Other      | Other      | Other        | Unpositioned |  |

# **Current Horizontal Datum/Adjustments**

These layers are designed to isolate positions relative to the four main adjustments of the current horizontal datum.

• NAVD 88 positions are included in these layers to distinguish 3D stations.

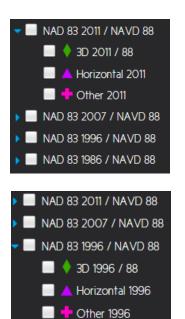

NAD 83 1986 / NAVD 88

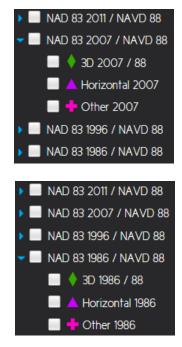

#### NOTE:

The NAD83 1996 layer no longer contains a HARN group. All stations with an order of "C" or higher are classified as Horizontal or 3D.

Contact the Geodetic Office for information on stations that were part of the original HARN survey.

Stations are symbolized by quality of position and categorized according to the following table: (Only the 2011 table is shown, but they are the same for all of the NAD 83 adjustments)

| NAD 83 2011 - NAVD 88 |                |               |               |               |               |               |  |
|-----------------------|----------------|---------------|---------------|---------------|---------------|---------------|--|
| HORIZONTAL            | VERTICAL ORDER |               |               |               |               |               |  |
| ORDER                 | 1              | 2             | 3             | 4             | Unclassified  | No Position   |  |
| Α                     | 3D             | 3D            | Horizontal    | Horizontal    | Horizontal    | Horizontal    |  |
| В                     | 3D             | 3D            | Horizontal    | Horizontal    | Horizontal    | Horizontal    |  |
| C<br>(GPS)            | 3D             | 3D            | Horizontal    | Horizontal    | Horizontal    | Horizontal    |  |
| 1<br>(Classical)      | 3D             | 3D            | Horizontal    | Horizontal    | Horizontal    | Horizontal    |  |
| 2                     | Other 2011     | Other 2011    | Other 2011    | Other 2011    | Other 2011    | Other 2011    |  |
| 3                     | Other 2011     | Other 2011    | Other 2011    | Other 2011    | Other 2011    | Other 2011    |  |
| 4                     | Other 2011     | Other 2011    | Other 2011    | Other 2011    | Other 2011    | Other 2011    |  |
| Unclassified          | Other 2011     | Other 2011    | Other 2011    | Other 2011    | Other 2011    | Other 2011    |  |
| No Position           | Not Displayed  | Not Displayed | Not Displayed | Not Displayed | Not Displayed | Not Displayed |  |

#### **Current Vertical Datum**

This layer identifies all stations with vertical positions based on the NAVD 88 datum.

- The 1<sup>st</sup> or 2<sup>nd</sup> Order NAVD 88 category is comprised of leveling derived elevations.
- The Other NAVD 88 category includes GNSS-RTRN derived orthometric heights.
- The GPS NAVD 88 category is comprised of orthometric heights derived from GNSS-Static network surveys.

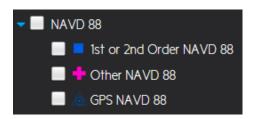

Stations are symbolized by quality of position and categorized according to the following table:

| NAVD 88        |          |       |       |              |             |               |
|----------------|----------|-------|-------|--------------|-------------|---------------|
| VERTICAL ORDER |          |       |       |              |             |               |
| 1              | 2        | 3     | 4     | Unclassified | GPS Derived | No Position   |
| Vertical       | Vertical | Other | Other | Other        | GPS         | Not Displayed |

#### **Historic Datums**

This layer identifies all stations with horizontal positions based on the NAD 27 datum.

• 1<sup>st</sup> and 2<sup>nd</sup> order NGVD 29 positions are included in this layer to distinguish 3D stations.

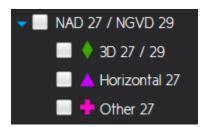

This layer identifies all stations with vertical positions based on the NGVD 29 datum.

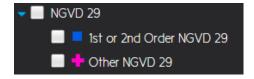

Stations in these layers are symbolized by quality of position and categorized according to the following tables:

| NAD 27 - NGVD 29 |                |               |               |               |               |               |  |  |
|------------------|----------------|---------------|---------------|---------------|---------------|---------------|--|--|
| HORIZONTAL       | VERTICAL ORDER |               |               |               |               |               |  |  |
| ORDER            | 1              | 2             | 3             | 4             | Unclassified  | No Position   |  |  |
| А                | 3D             | 3D            | Horizontal    | Horizontal    | Horizontal    | Horizontal    |  |  |
| В                | 3D             | 3D            | Horizontal    | Horizontal    | Horizontal    | Horizontal    |  |  |
| C<br>(GPS)       | 3D             | 3D            | Horizontal    | Horizontal    | Horizontal    | Horizontal    |  |  |
| 1<br>(Classical) | 3D             | 3D            | Horizontal    | Horizontal    | Horizontal    | Horizontal    |  |  |
| 2                | Other 27       | Other 27      | Other 27      | Other 27      | Other 27      | Other 27      |  |  |
| 3                | Other 27       | Other 27      | Other 27      | Other 27      | Other 27      | Other 27      |  |  |
| 4                | Other 27       | Other 27      | Other 27      | Other 27      | Other 27      | Other 27      |  |  |
| Unclassified     | Other 27       | Other 27      | Other 27      | Other 27      | Other 27      | Other 27      |  |  |
| No Position      | Not Displayed  | Not Displayed | Not Displayed | Not Displayed | Not Displayed | Not Displayed |  |  |

| NGVD 29        |          |       |       |              |               |  |
|----------------|----------|-------|-------|--------------|---------------|--|
| VERTICAL ORDER |          |       |       |              |               |  |
| 1              | 2        | 3     | 4     | Unclassified | No Position   |  |
| Vertical       | Vertical | Other | Other | Other        | Not Displayed |  |

# **Common Tasks**

#### **View Data Sheet**

Data sheet retrieval begins by first selecting the Identify Tool on the menu bar, and then clicking on a the station symbol of choice

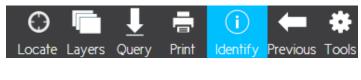

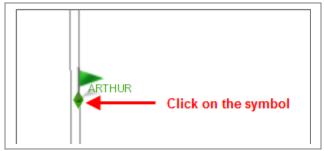

This will invoke the Identify Results window which will show all layer features for the geographic location that you selected.

- Layers will be listed in the order that they appear in the Layer window
- The Geodetic Datum/Adjustment layers will be at the top

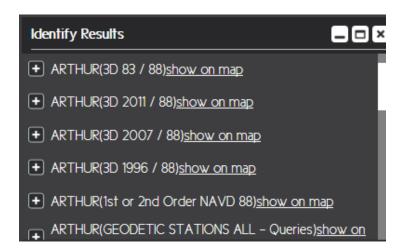

Each Geodetic Datum/Adjustment layer will have a link to the data sheet. All links are to the same data sheet, so it is only necessary to expand the first layer by clicking on the + symbol and then selecting the data sheet link.

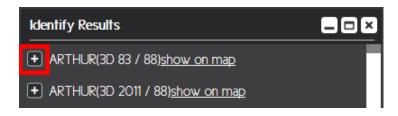

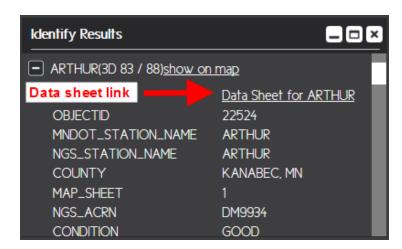

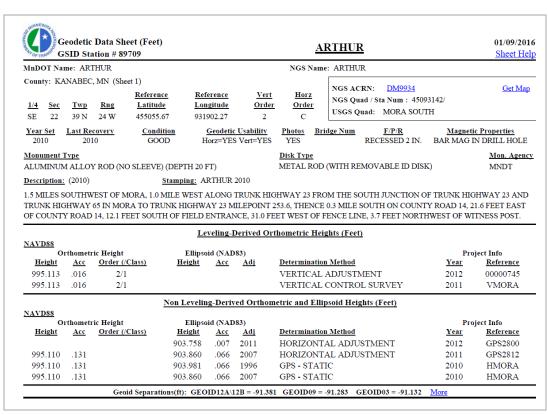

# **Query Station - By Name**

Select the Query Tool from the menu bar

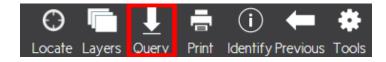

Select the following filter options in the Filter/Query map window

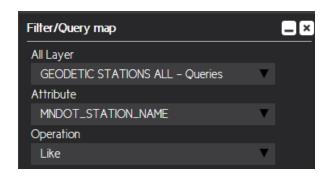

- 1. Enter the name of the station MUST BE ALL CAPS
- 2. Click on Add to query button
- 3. Click on Query Full Extent button

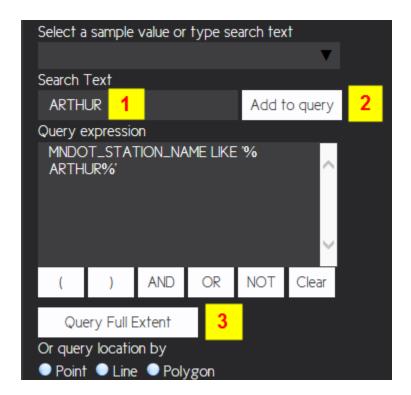

This will bring up the Results window showing all stations matching the search criteria. Clicking on the Show button will zoom the map to each specific station location

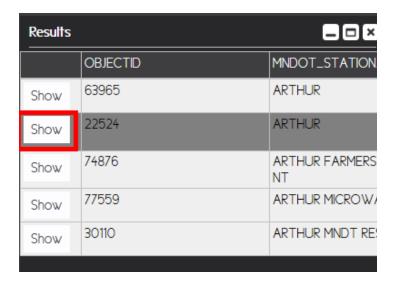

Use the scroll bar or Export to CSV button to view all station attributes

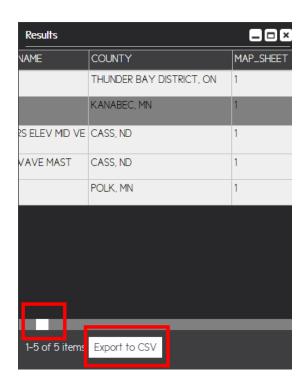

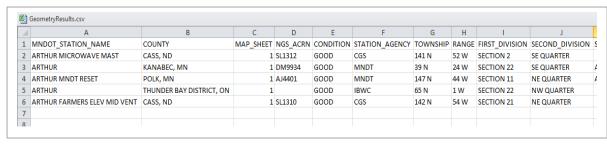

Use the Clear button to remove the current Query expression and start a new search

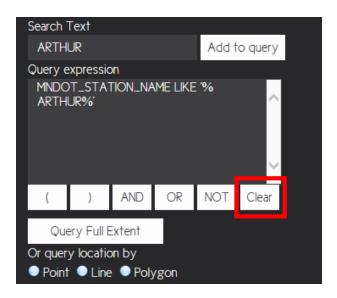

# **Zoom to Region**

Use the Find Tool to quickly zoom to an area using a predefined list of attributes

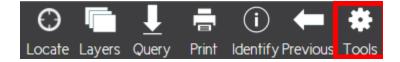

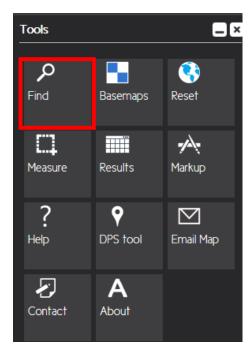

- 1. Select a region or road type from the drop-down list
- 2. Wait for the Sample Value list to populate and then select from the list
- 3. Wait for the results to appear and then click anywhere on the correct result line to zoom

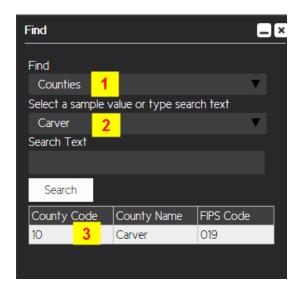

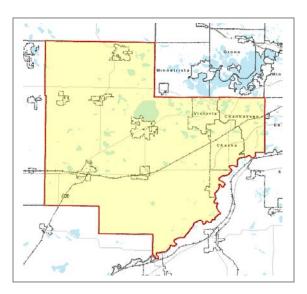

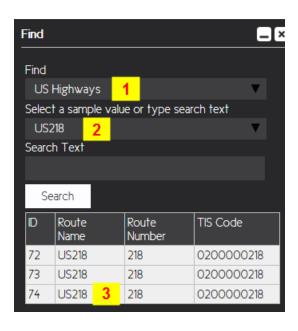

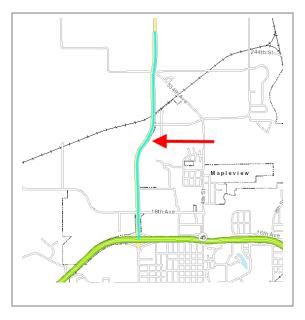

### **Zoom to PLS**

Turn on the Public Land Survey layer, which is found under the Basemap Layers grouping

• Layer visibility is scale dependent so you may have to zoom the map in order to activate the layer

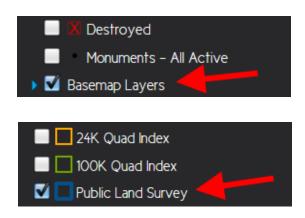

Choose the Query Tool from the tool bar and then make the following selections in the Filter/Query map window

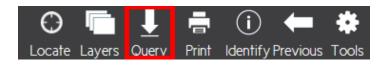

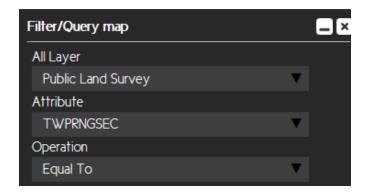

- 1. Enter the Township (XX or XXX), Range (XXX), Section (XX) in a single string, using leading 0's where necessary for Range and Section
- 2. Select the Add to Query button
- 3. Select the Query Full Extent button
- 4. Select the Show button in the Results window

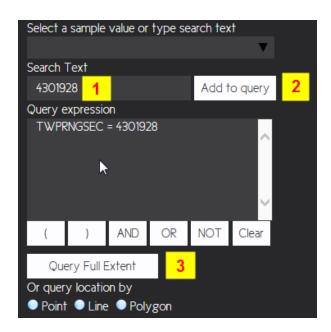

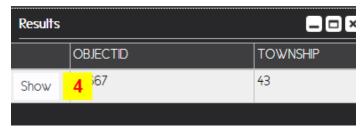

The selected PLS section will be displayed and highlighted

• To remove the filter and display all PLS sections, choose the Clear button to delete the Query expression, and then Query Full Extent

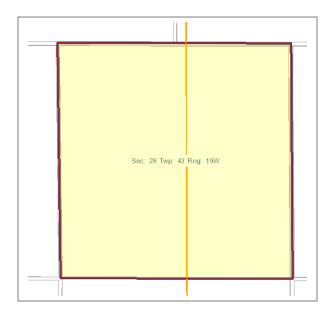

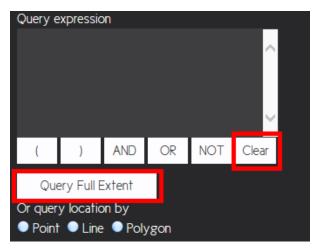